Abfallüberwachungssystem

## <span id="page-0-0"></span>**Stornieren von VG-Datensätzen**

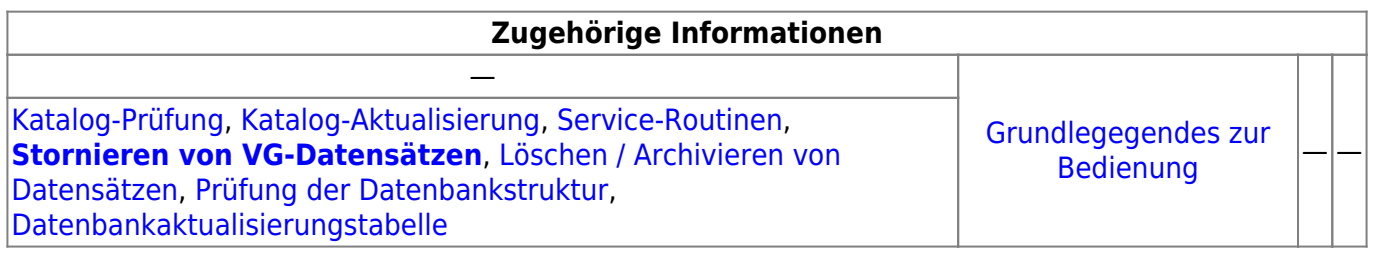

## **Fachlich/inhaltliche Beschreibung**

Die Vorgangssteuerung (VG) in ASYS stellt eine enge Verzahnung von ASYS-Konfiguration im Repository und konkreten Daten in der Nutzdatenbank dar. Die VG im Repository stellt die möglichen Verläufe von Vorgängen dar. In der Nutzdatenbank werden zu den betroffenen Datensätzen deren tatsächliche Verläufe protokolliert.

Werden in der Konfiguration der VG daher Vorgänge, Arbeitsschritte, Aktionen oder Skriptmengen entfernt, können in den Protokolldaten der realen Vorgangsabläufe verwaiste Einträge zurückbleiben, die sich im weiteren Ablauf störend auswirken oder nicht erwartungsgemäß verhalten.

Diese Maske soll daher helfen, derartig veraltete VG-Protokolleinträge zu suchen und kollektiv zu deaktivieren, ohne alle Datensätze der Nutzdatenbank über die ASYS-Oberfläche (z.B. via Detaillierte Suche) auffinden und einzeln deaktivieren zu müssen.

## **Bedienung**

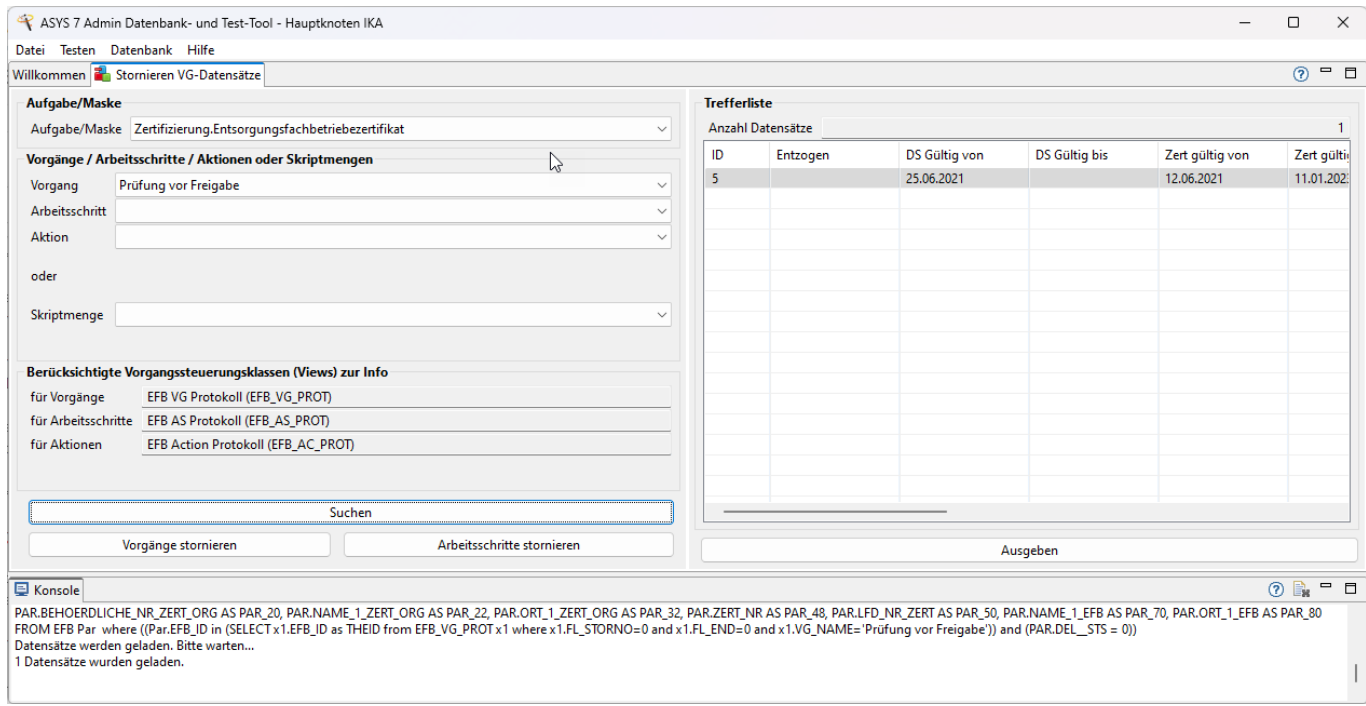

Zuoberst muss im Bereich Aufgabe/Maske ausgewählt werden, in welchem Bereich VG-Daten gesucht werden sollen. Hierzu dient eine Drop-Down-Auswahlliste mit den in Frage kommenden Masken/Aufgabenbereichen. Die Maskennamen entsprechen den Namen aus dem Navigationsbaum, bestehend aus dem Bereichsnamen (z.B. 'Nachweisverfahren') und dem Aufgaben-/Maskennamen (z.B. 'Begleitschein').

Darunter gibt es zwei alternative Auswahlmöglichkeiten:

- 1. Es wird eine Kombination aus Vorgang, Arbeitsschritt und Aktion als Suchkriterium für die Protokolldaten aus den jeweiligen Drop-Down-Auswahllisten gewählt. Die Auswahl eines Vorgangs ist notwendig, die Auswahl eines Arbeitsschritts oder einer Aktion ist optional und schränkt die Auswahl der Protokolldaten weiter ein. Ausgewählt werden jeweils offene Vorgänge bzw. Arbeitsschritte bzw. nicht ausgeführte Aktionen.
- 2. Es wird eine Skriptmenge aus der Drop-Down-Auswahlliste gewählt. Mit einer Skriptmenge werden alle Arbeitsschritte ausgewählt, die diese Skriptmenge als Folgeskriptmenge benennen.

Die Auswahl einer Skriptmenge löscht die Auswahl von Vorgang, Arbeitsschritt und Aktion und umgekehrt löscht die Auswahl eines Vorgangs die Auswahl einer Skriptmenge.

Die Datensätze, welche im Vorgangs-, Arbeitsschritt- bzw. Aktionsprotokoll entsprechende offene (nicht stornierte) Einträge aufweisen respektive die angegebene Folgeskriptmenge nennen, kann über den unten auf der linken Seite befindlichen Button **Suchen** in der Trefferliste auf der rechten Maskenseite angezeigt werden. Dies dient der Kontrolle der betroffenen Datensätze. Die Ausgabe dieser Daten in der Trefferliste ist optional, die Stornierung von Vorgängen oder Arbeitsschritten kann ohne die Anzeige durchgeführt werden.

Die Angaben im Abschnitt Berücksichtigte Vorgangssteuerungsklassen… dient nur der Information, in welchen ASYS-Datenbanktabellen die gemäß gewählter Maske verwalteten VG-Protokolldaten zu finden sind.

Die Buttons **Vorgänge stornieren** und **Arbeitsschritte stornieren** tragen nach einer Sicherheitsabfrage für die VG-Protokolldatensätze entsprechende Stornierungsinformationen ein. Werden Arbeitsschritte storniert, so werden ihre Vorgänge ebenfalls storniert, wenn kein anderer offener Arbeitsschritt zum jeweiligen Vorgang mehr vorhanden ist; Aktionen der stornierten Arbeitsschritte werden in keinem Fall ausgeführt. Werden Vorgänge storniert, so werden alle ihre noch offenen Arbeitsschritte storniert. Durch die Stornierung werden ausschließlich die VG-Protokolldaten der betreffenden ASYS-Datensätze verändert, die ASYS-Datensätze bleiben unberührt.

Der Button **Ausgeben** exportiert den Inhalt der Trefferliste auf der rechten Seite als \*.csv-Datei. Es öffnet sich eine Windows-Datei-speichern-unter-Dialog, in welchem der Name und das Speicherziel für die Datei ausgewählt werden können.

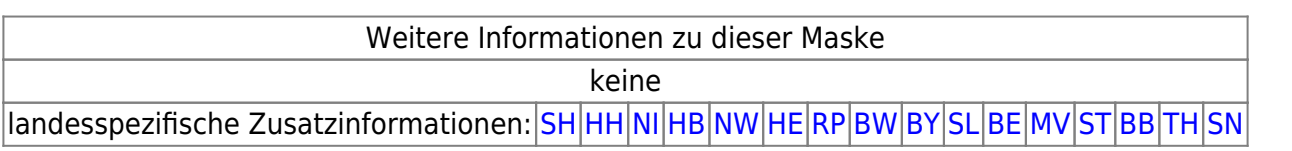

From: <https://hilfe.gadsys.de/asyshilfe/>- **ASYS-Onlinehilfe**

Permanent link: **<https://hilfe.gadsys.de/asyshilfe/doku.php?id=adm6:chd:vgstorno>**

Last update: **2023/12/06 11:17**

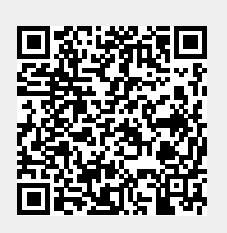